Documentation for Event Capture Beta

- Brandon Rumberg
- Patrick Brandt

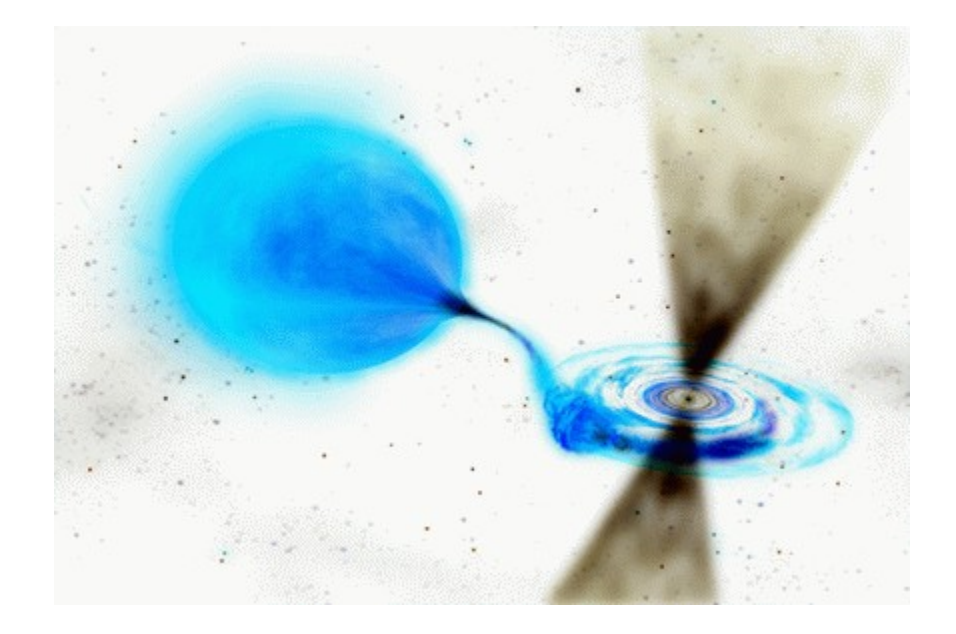

# **Table of Contents**

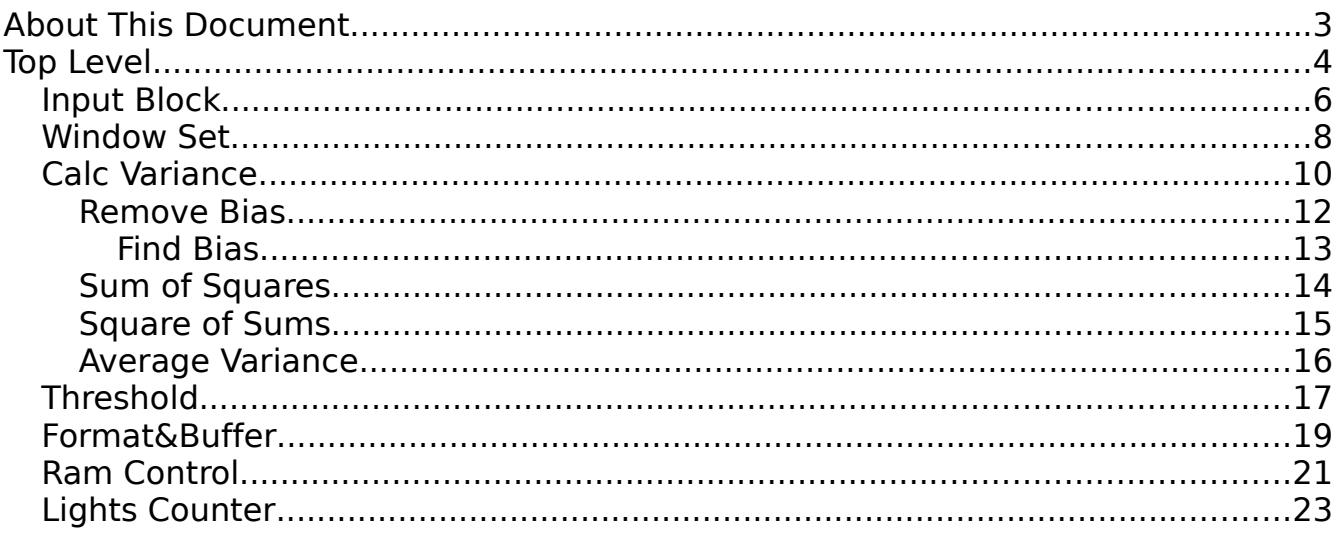

# **Illustration Index**

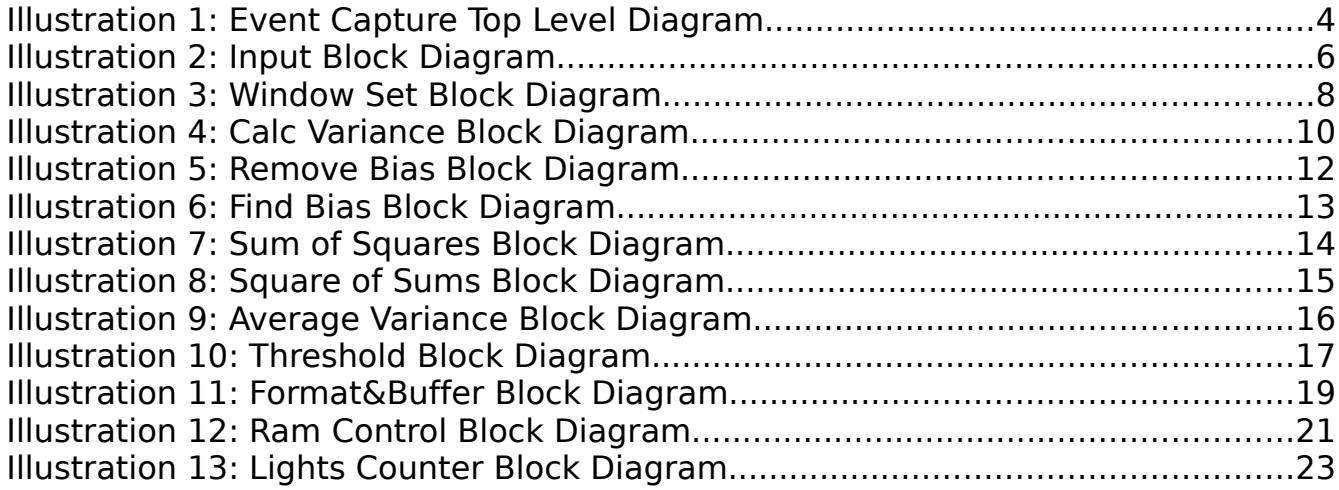

# **About This Document**

Event Capture Beta comes in three flavors. First is the single ADC, two input (1GHz sampling) version which is detailed in this document. In addition there exists a 2-ADC, 2-input (2GHz sampling) and a 2-ADC, 4-input (1GHz sampling) version.

All versions of Event Capture Beta have the same functionality so although this document is written for the 1-ADC 2-input mode, it applies to the other modes with minor exceptions.

This document discusses the FPGA portion of the design in a top-down manner. Each subsystem is presented by including a description of the purpose of the subsystem as well as a description of the inputs and outputs.

The purpose of the Event Capture design is to detect short transient events and record them with high time resolution. Motivation and results are described in more detail in notes 2,3, and 4 in the Cicada Notes series.

# **Top Level**

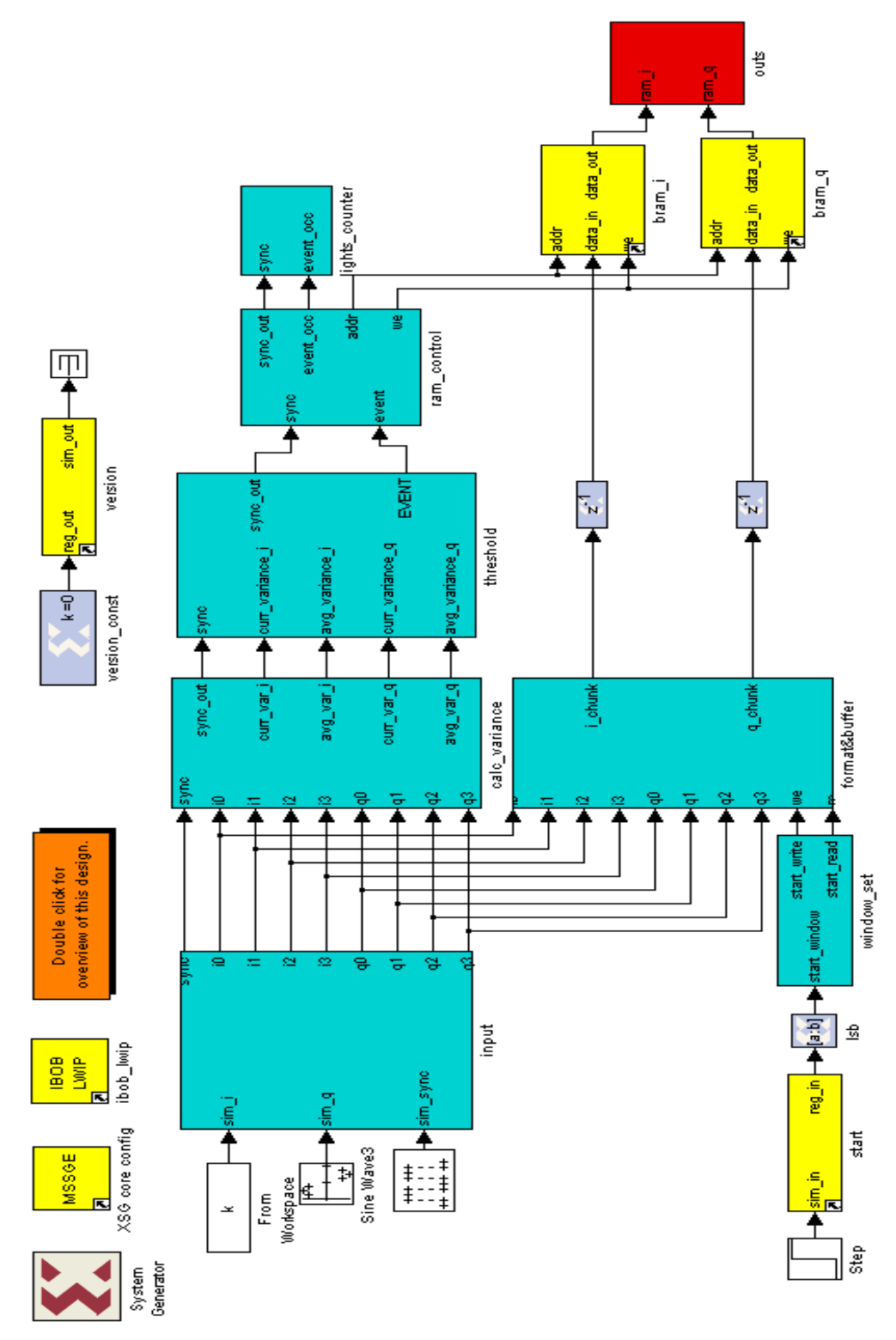

Illustration 1: Event Capture Top Level Diagram

Description:

Event Capture Beta determines when an event has occurred by comparing the current variance (over the past 32 samples) of the input with the average variance over a longer time (user definable). An event is said to occur when the current variance exceeds the average variance scaled by a user defined significance level:

Event occured if:  $\sigma_{\mathsf{current}}^2 > \sigma_{\mathsf{average}}^2*$ significanceFactor

Once an event is detected a delayed version of the signal is written into memory.

A window length is defined by the user. The captured event should be centered in the window. The delay for the delayed version of the signal is chosen so the event will be centered and also accounts for the latency in doing the calculations described in the above paragraph:

$$
s_{\textit{delayed}}(t) \! = \! s(t \! + \! [\frac{\textit{windowlength}}{2} \! + \! \textit{latency}_{\textit{calculation}}])
$$

Starting at the left of Illustration 1, we see that the signals are digitized in the input subsystem after which they follow two paths. The top path is the event detection path. The bottom path delays the signal as described in the above paragraph and concatenates sets of four 8-bit samples to be stored in the 32-bit memory locations.

Each subsystem is described in detail below.

# **Input Block**

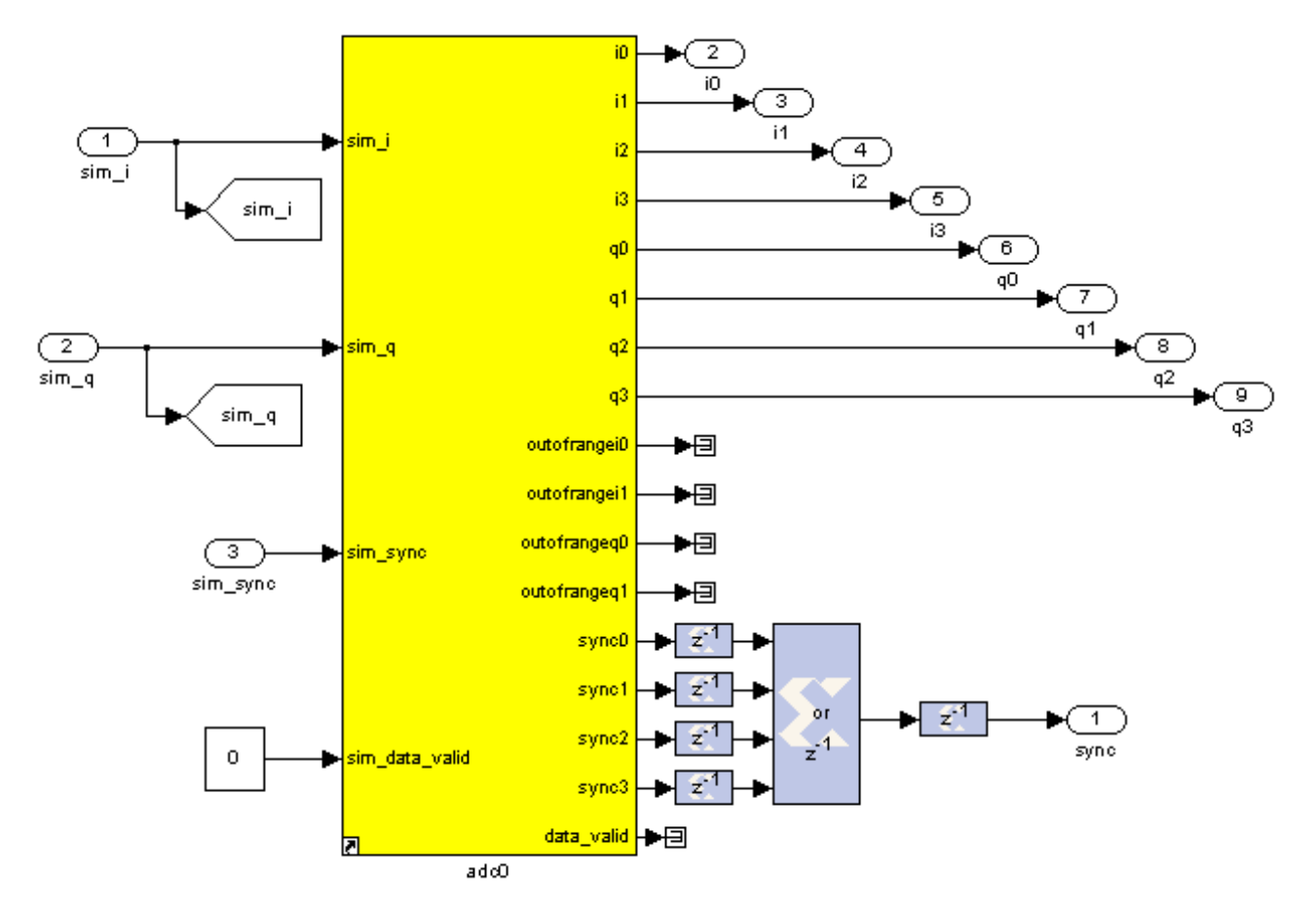

Illustration 2: Input Block Diagram

### **Description**

The Input subsystem is responsible for digitizing the incoming signal. Note that the sync pulse is down-sampled to the FPGA clock speed.

### **Inputs**

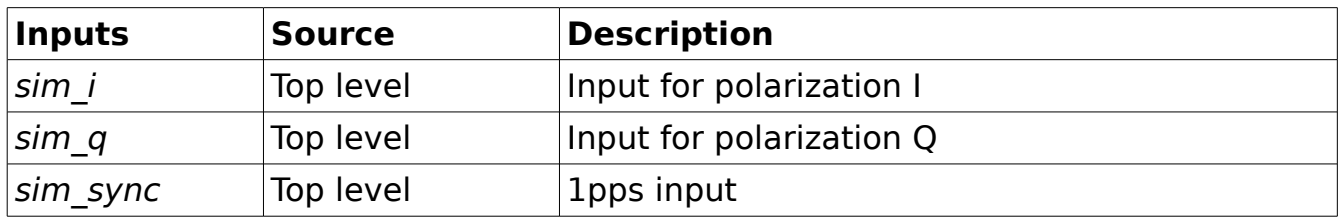

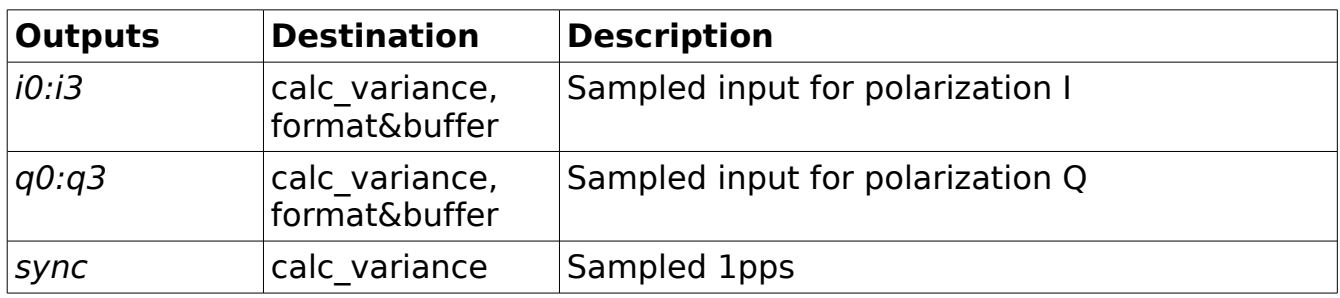

## **Window Set**

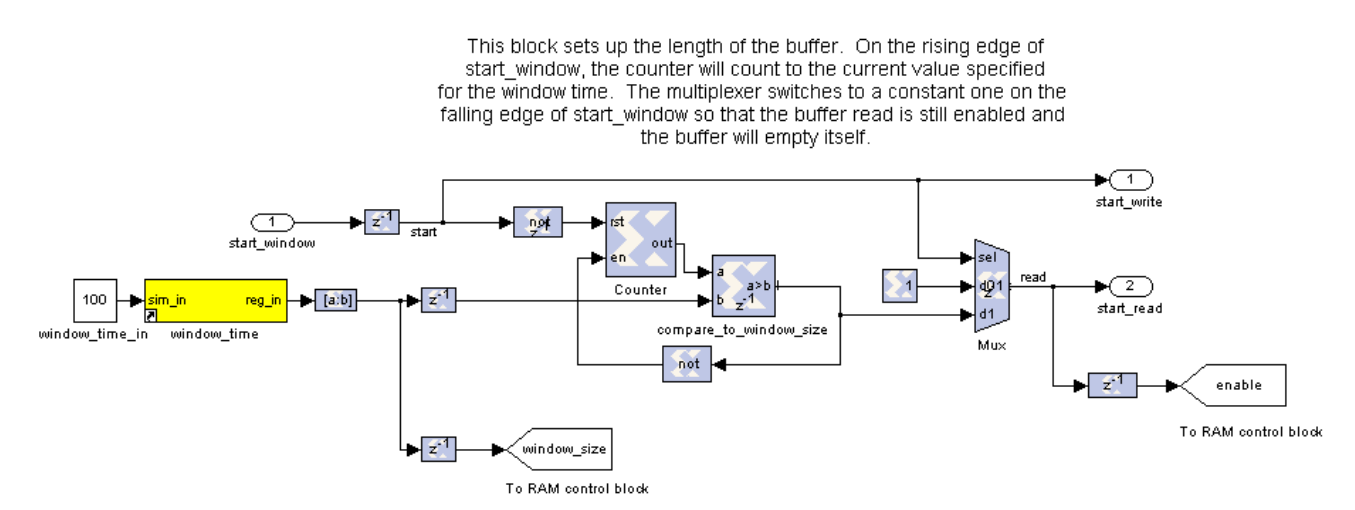

Illustration 3: Window Set Block Diagram

### **Description**

The Window Set subsystem initializes the length of the FIFO buffer which is used to delay the signal in order to center the event in the window. On the rising edge of start window, start write is asserted and the counter will count to the value in the window time register. Once this value is reached, start read is asserted.

The multiplexer on the right was added in an attempt to allow the window length to be reset while the system is running. The idea is that the multiplexer switches to a constant value of one on the falling edge of start window so that the buffer read is still enabled and the buffer will empty itself. However this portion of the design does not work so the system must be reset in order to effectively change the window length. This issue is described in Cicada Note #7.

#### **Inputs**

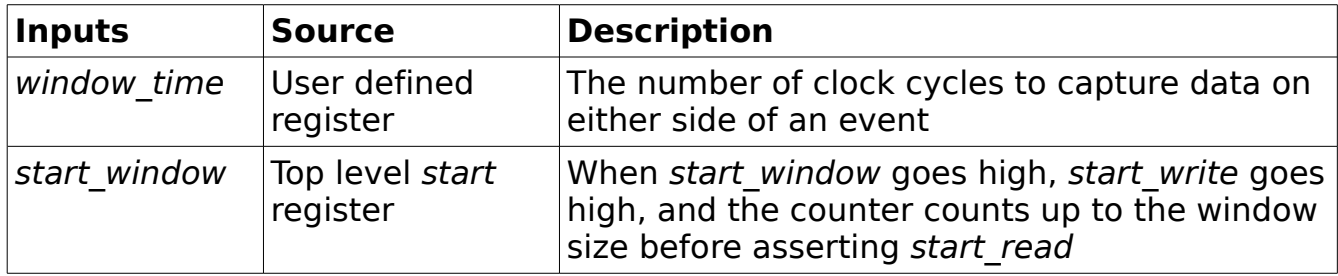

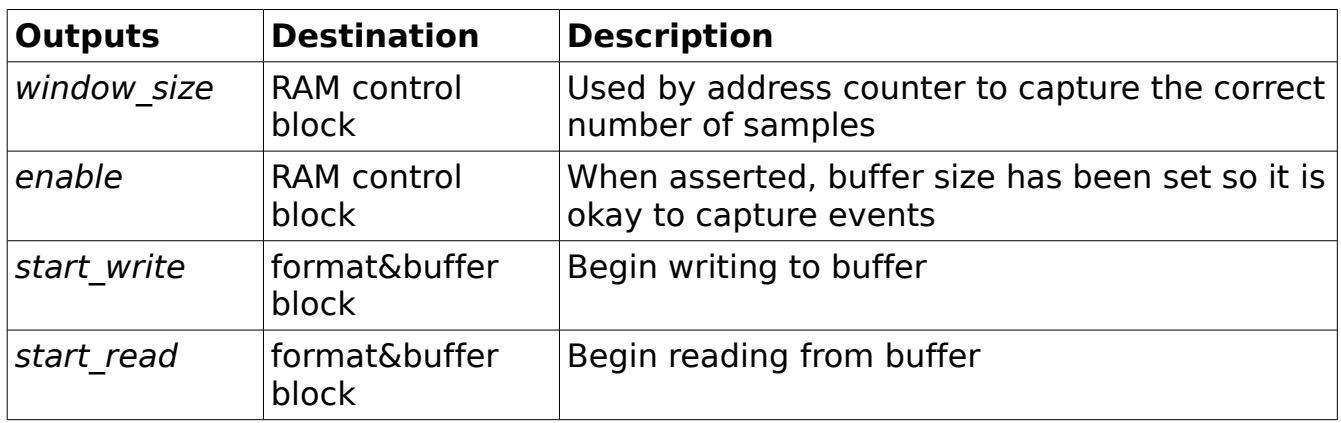

# **Calc Variance**

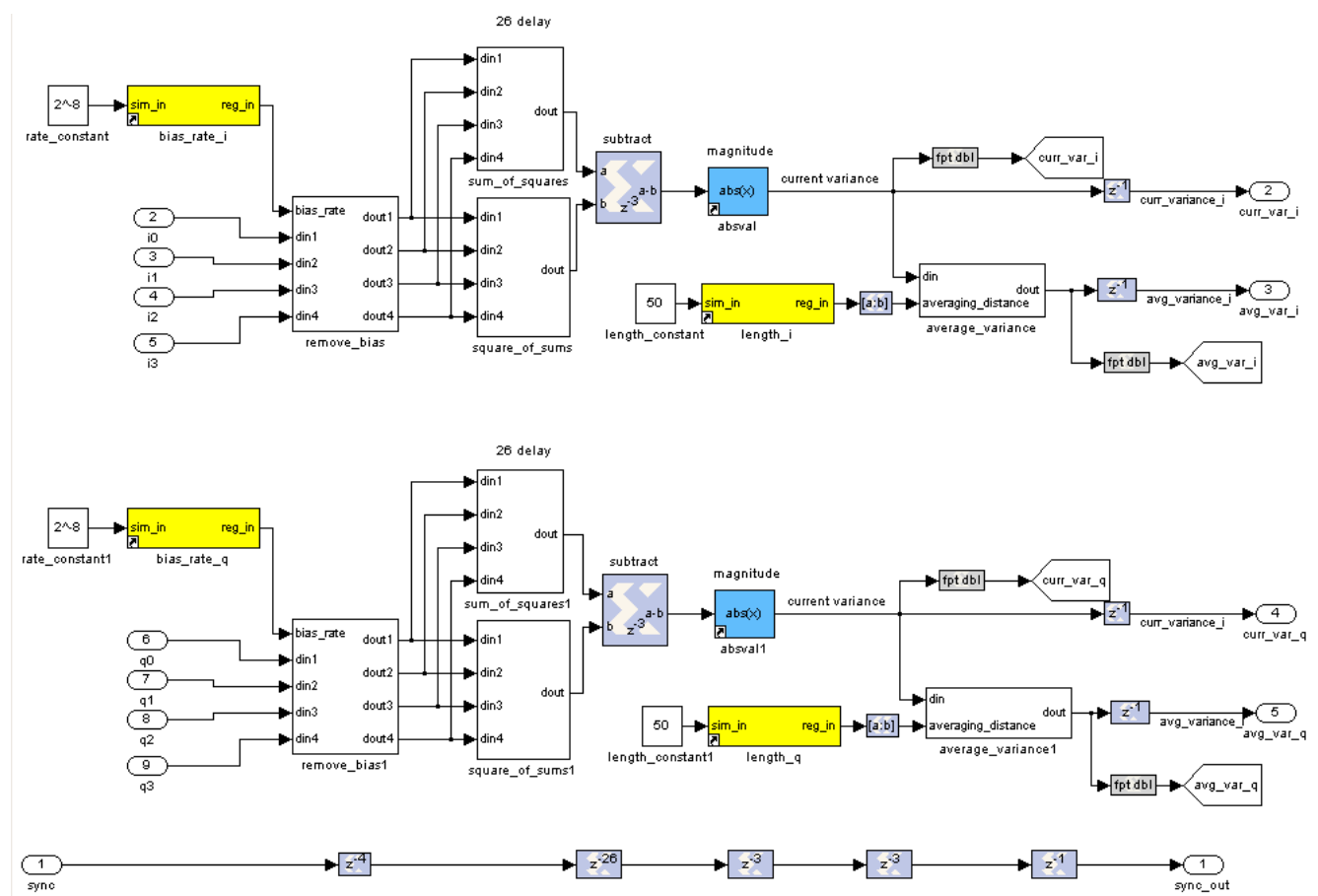

Illustration 4: Calc Variance Block Diagram

## **Description**

The Calc Variance subsystem is responsible for calculating both the current and long term variance of the incoming signals. From left to right in Illustration 4, we see that any DC offset is removed from the signal, then the current variance is calculated. The current variance is output from this subsystem and is also fed into the average variance block.

## Inputs

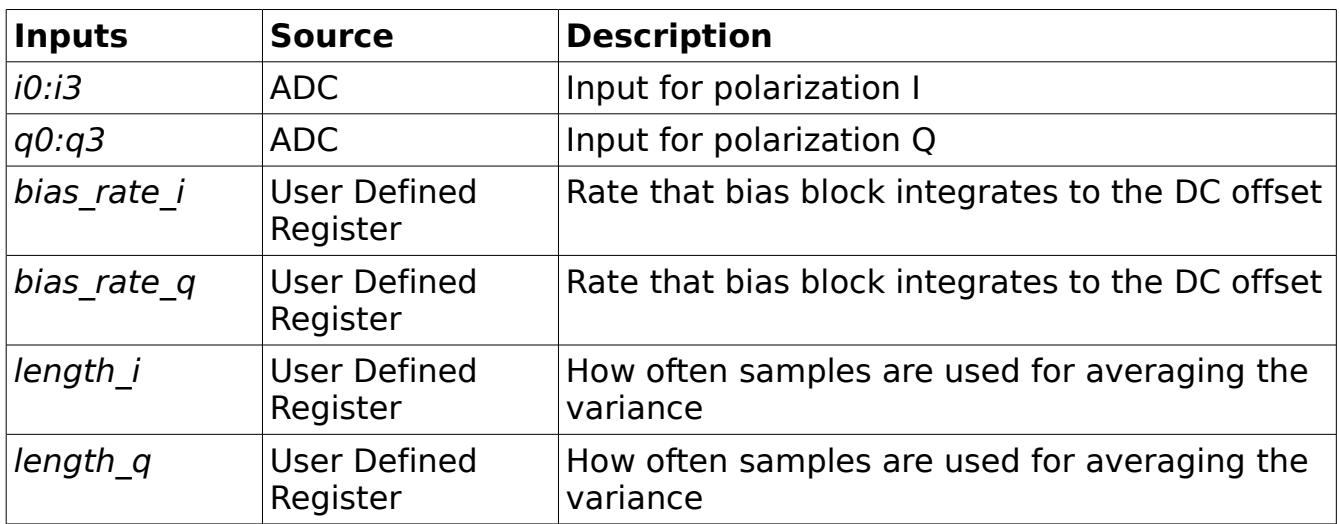

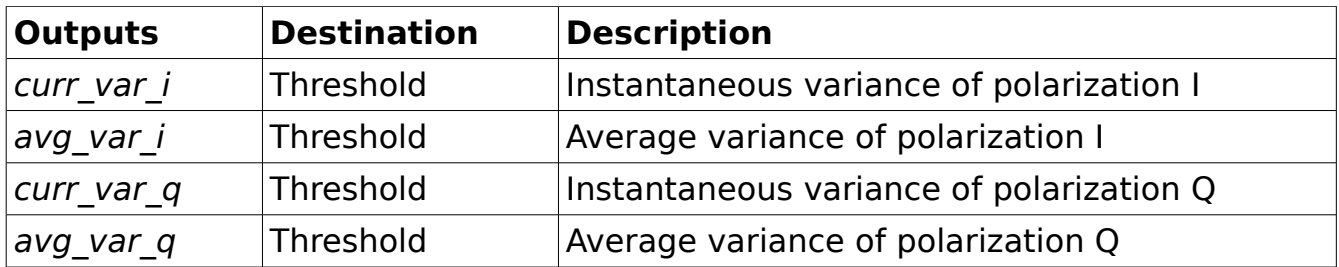

## **Remove Bias**

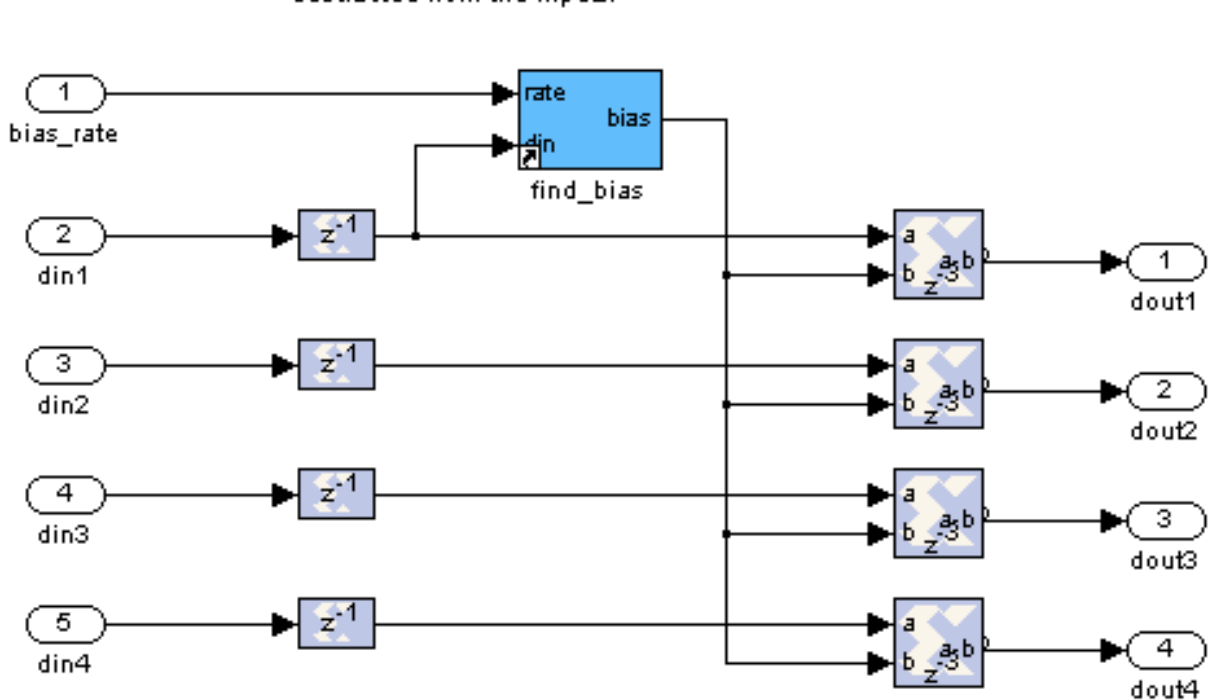

Any DC offset of the incoming signal is detected by the find\_bias block and then subtracted from the inputs.

Illustration 5: Remove Bias Block Diagram

### **Description**

Remove Bias does what one would expect from the name. The find bias block integrates to the bias offset of  $\frac{d}{n}$ , this bias is subtracted from each concurrent sample. The algorithm used by find bias is described in the next section.

#### **Find Bias**

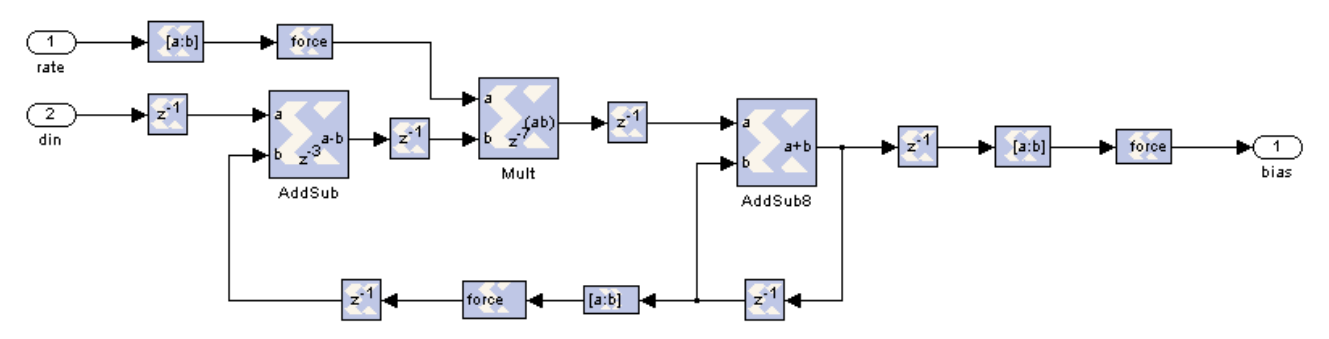

Illustration 6: Find Bias Block Diagram

## **Description**

Find Bias digitally models an integrating filter as described in the Xilinx TechXclusives article Digitally Removing a DC offset. [1]

# **Sum of Squares**

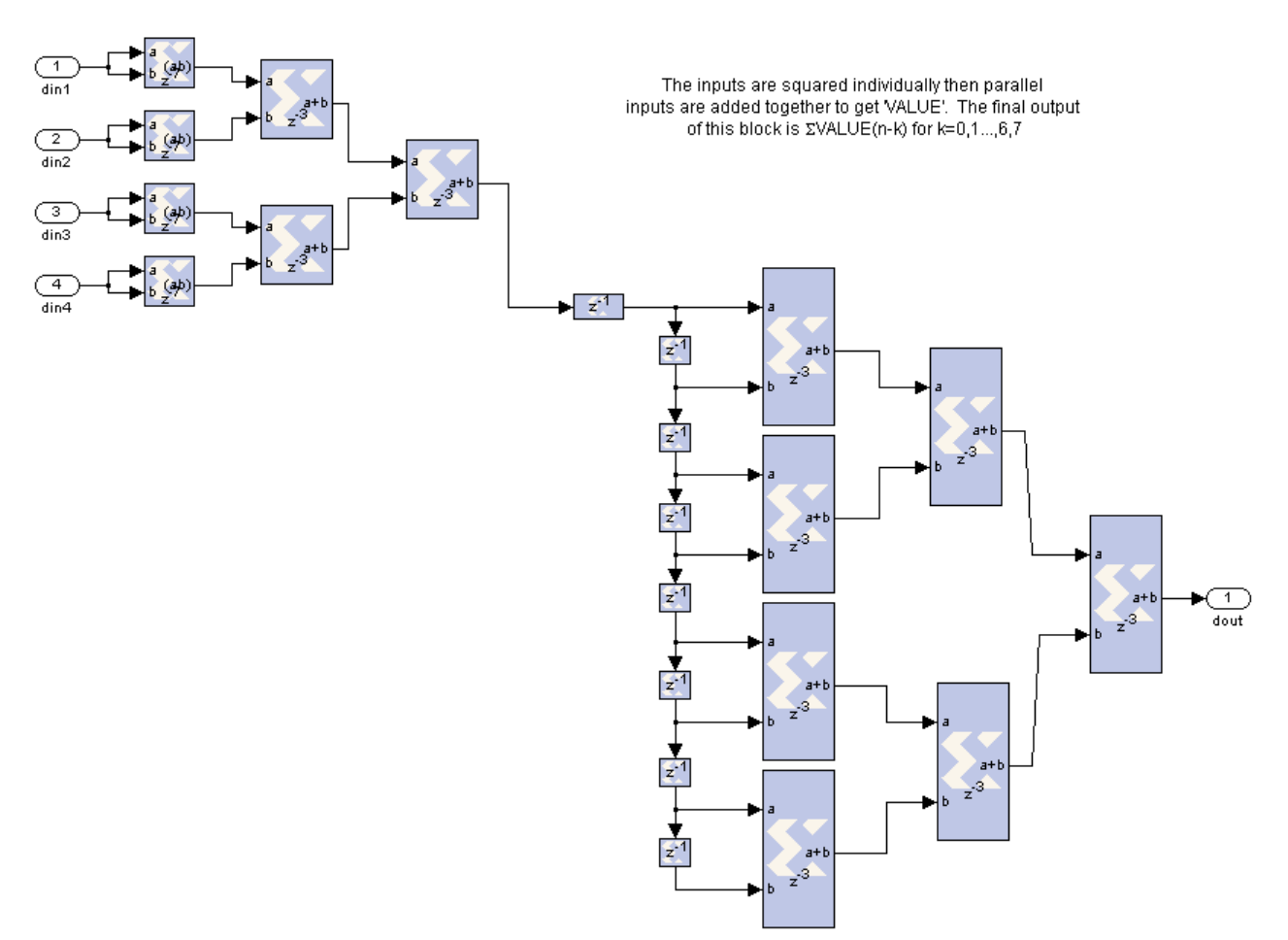

Illustration 7: Sum of Squares Block Diagram

## **Description**

This block sums the squares of the last 32 samples.

# **Square of Sums**

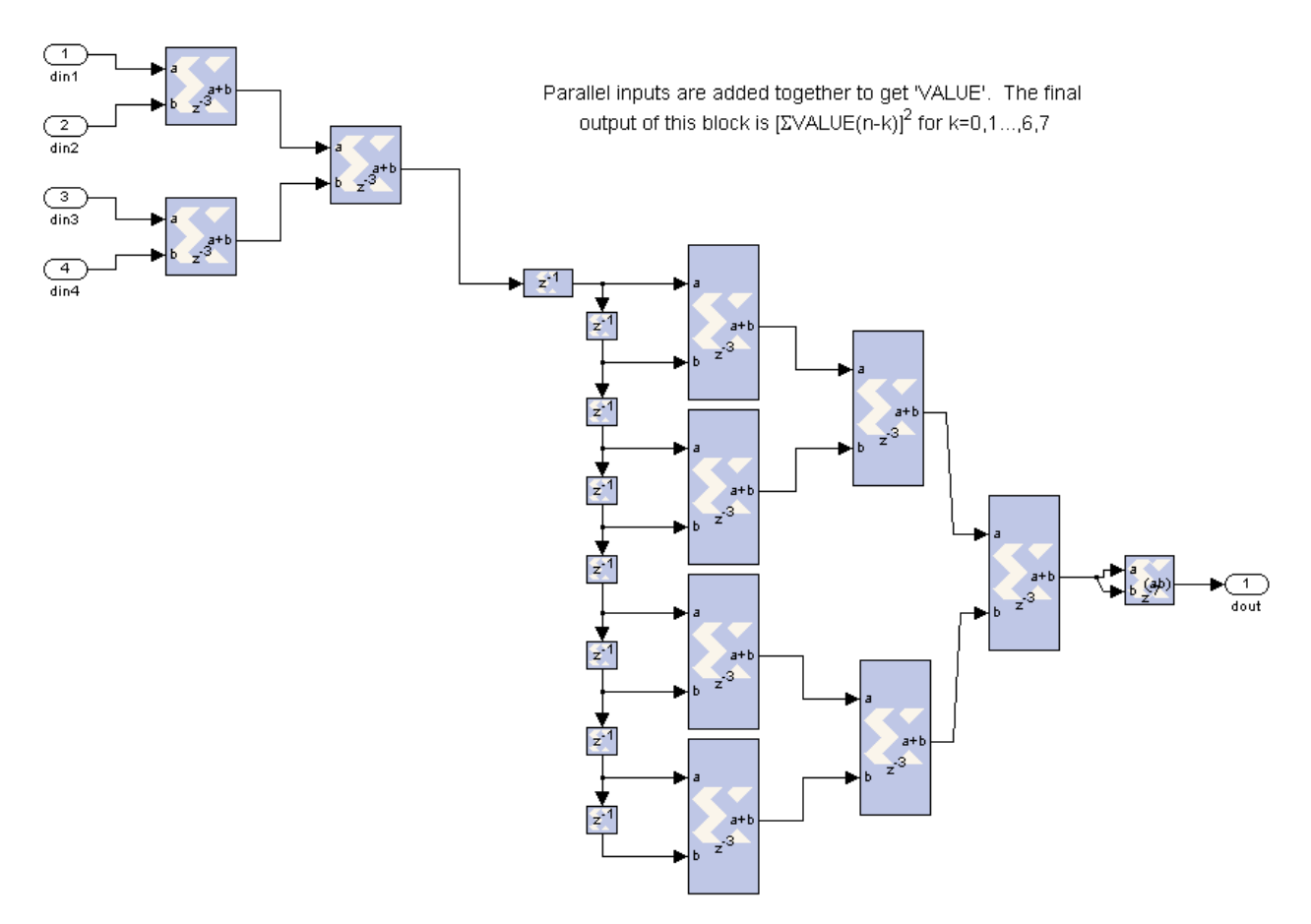

Illustration 8: Square of Sums Block Diagram

## **Description**

This block squares the sum of the last 32 samples.

# **Average Variance**

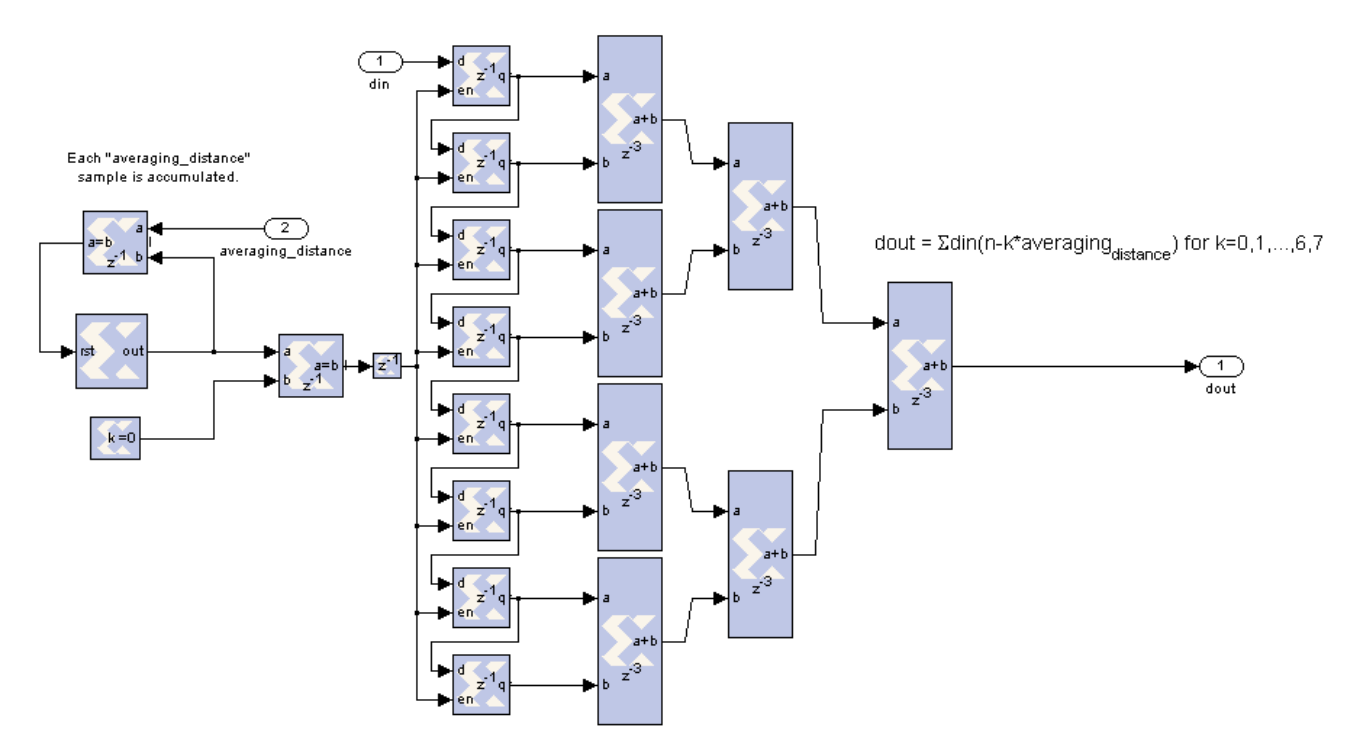

Illustration 9: Average Variance Block Diagram

## **Description**

This block sums the current variance at previous times as represented by this equation:

$$
dout[n] = \sum_{k=0}^{7} \, \text{d}in\left[n+k*\text{averagingDistance}\right]
$$

Each output is held over averaging distance clock cycles.

# **Threshold**

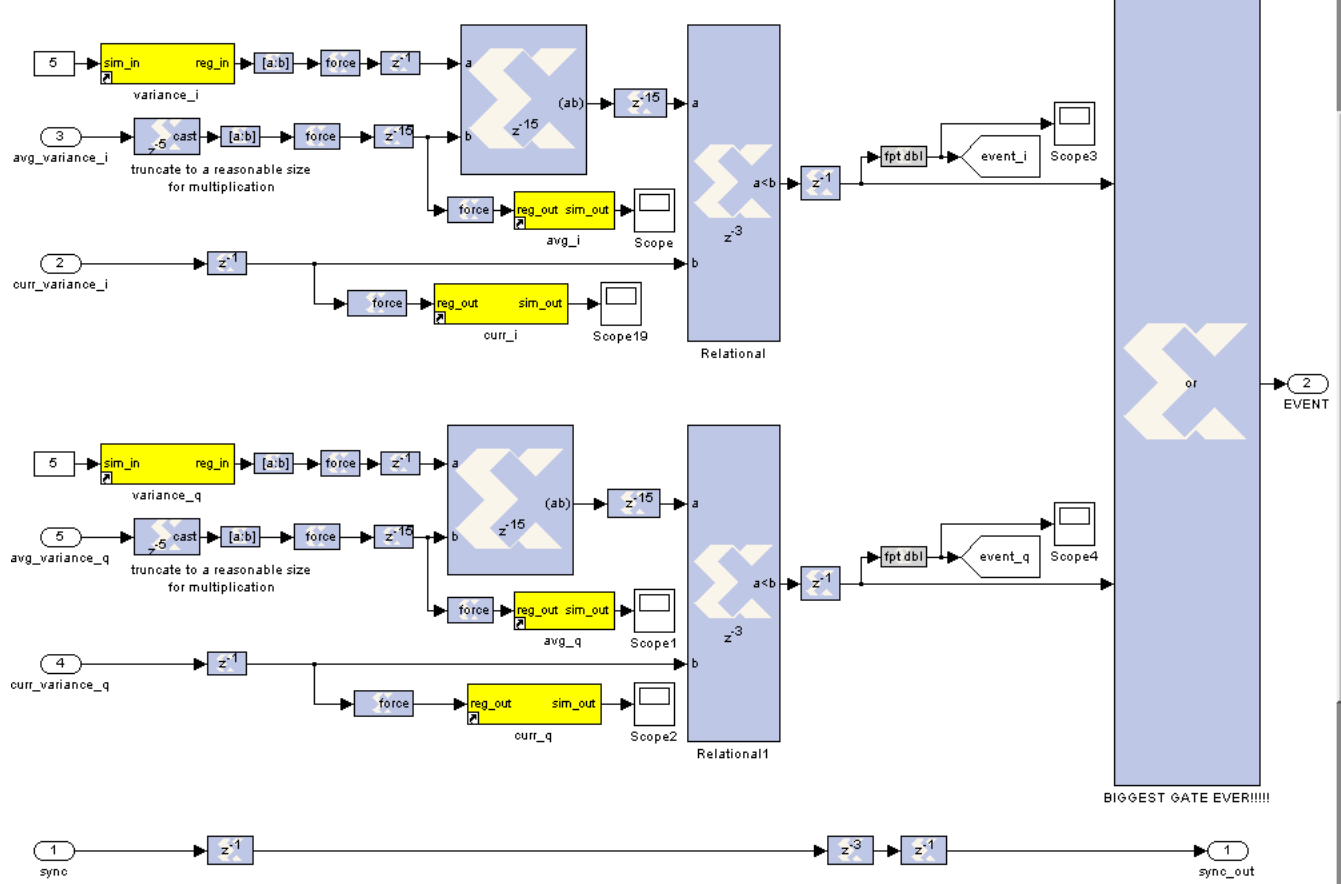

Illustration 10: Threshold Block Diagram

## **Description**

Threshold is responsible for detecting events. The average variance of each channel is multiplied by the user defined significance level in variance i or variance  $q$  and compared to the current variance. If the current variance is greater then an event has occurred.

# Inputs

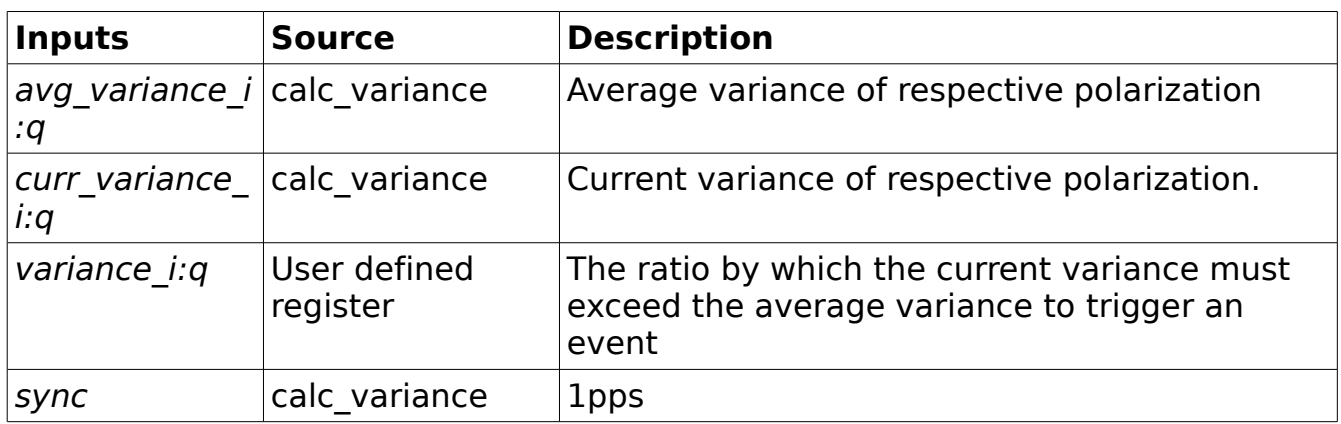

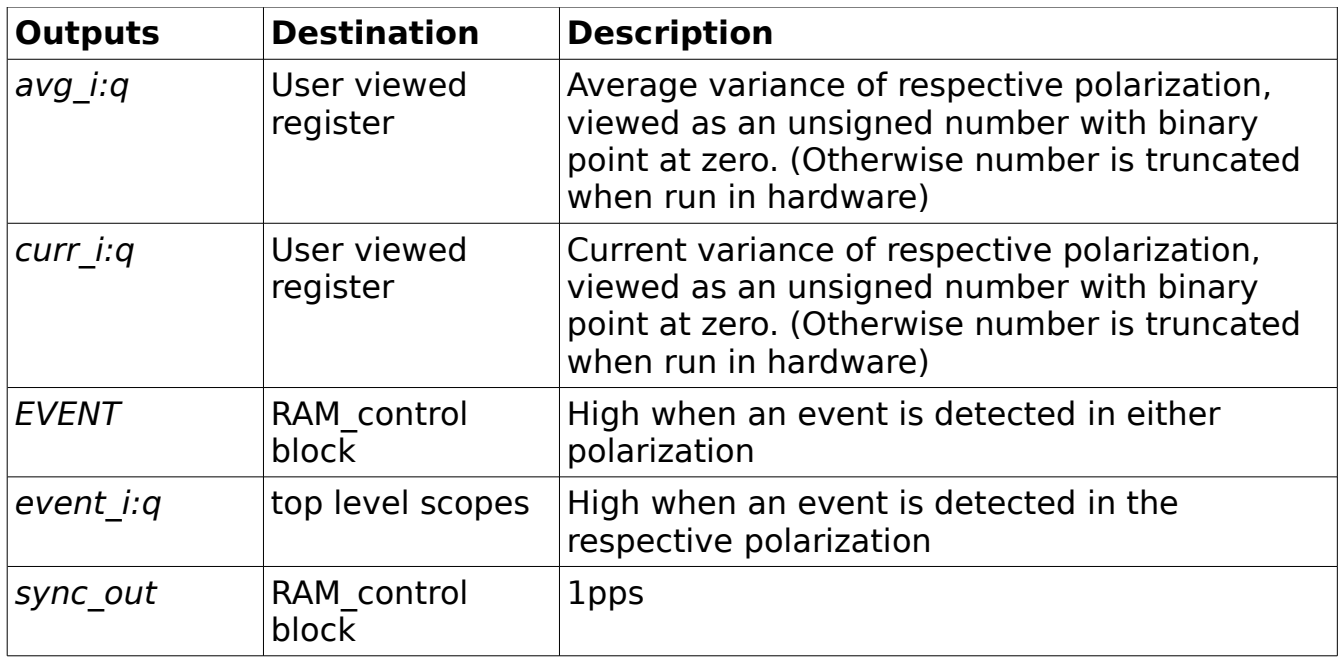

## **Format&Buffer**

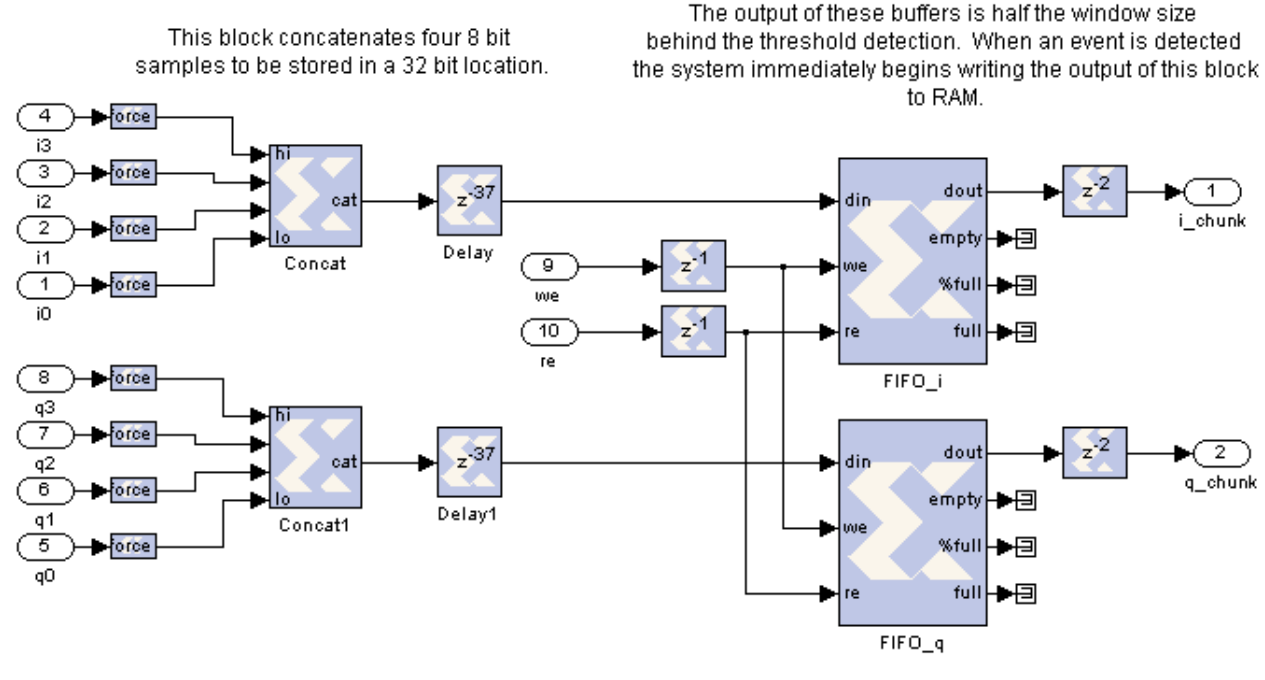

The depth of the buffer is the number of clock cycles that pass between the assertion of the write enable and the assertion of the read enable. This timing is set by the window\_set block.

Illustration 11: Format&Buffer Block Diagram

### **Description**

This block concatenates four 8 bit samples to be stored in a 32 bit location. These 32-bit values are then fed into a buffer. The depth of the buffer is the correct length so that the delay caused by running through the buffer is half the window time. The write enable and read enable pins as asserted by the the window\_set block to cause the buffer to be the desired depth.

#### **Inputs**

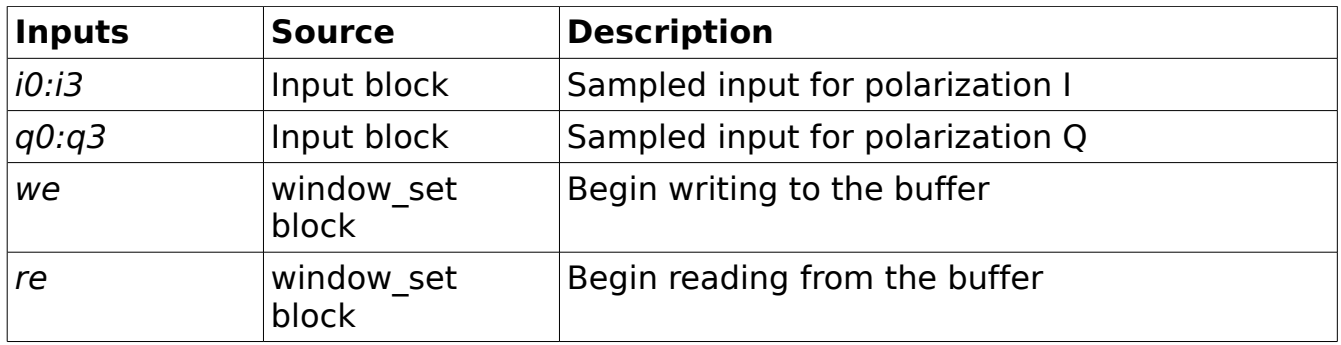

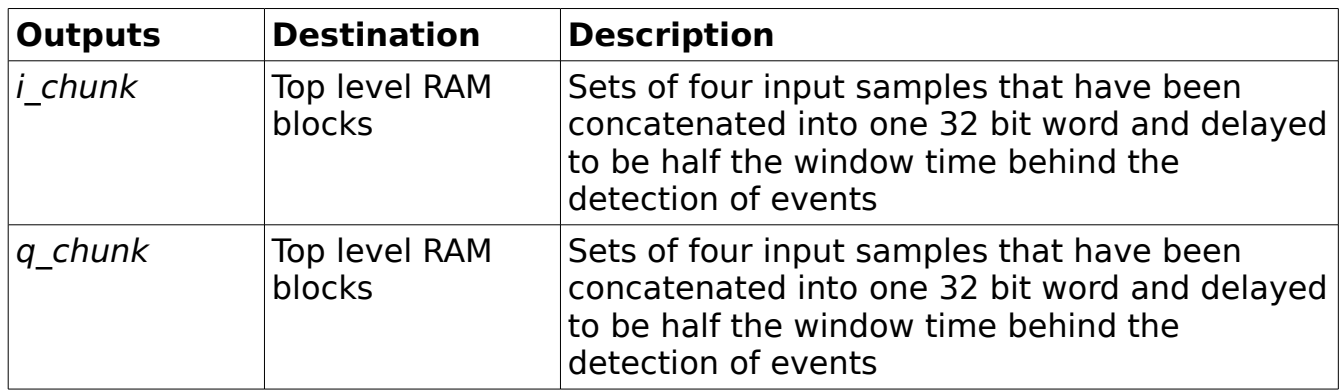

# **Ram Control**

This block handles the addressing of the output RAM.

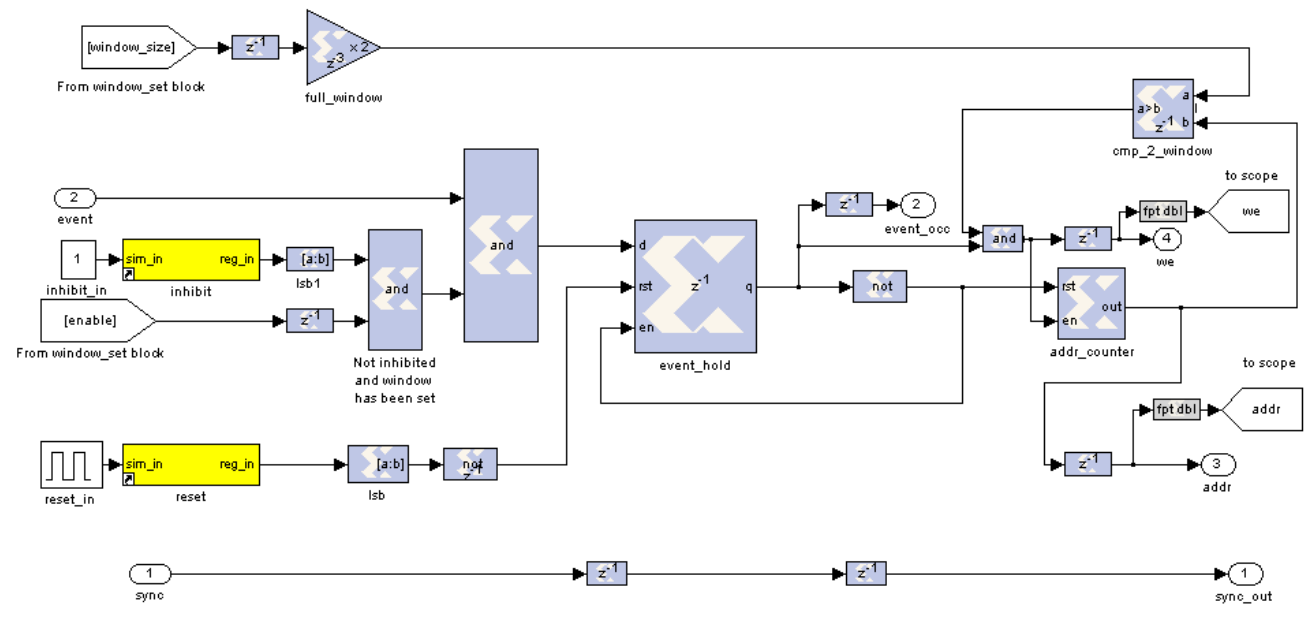

Illustration 12: Ram Control Block Diagram

### **Description**

This block handles the addressing of the output RAM.

### **Inputs**

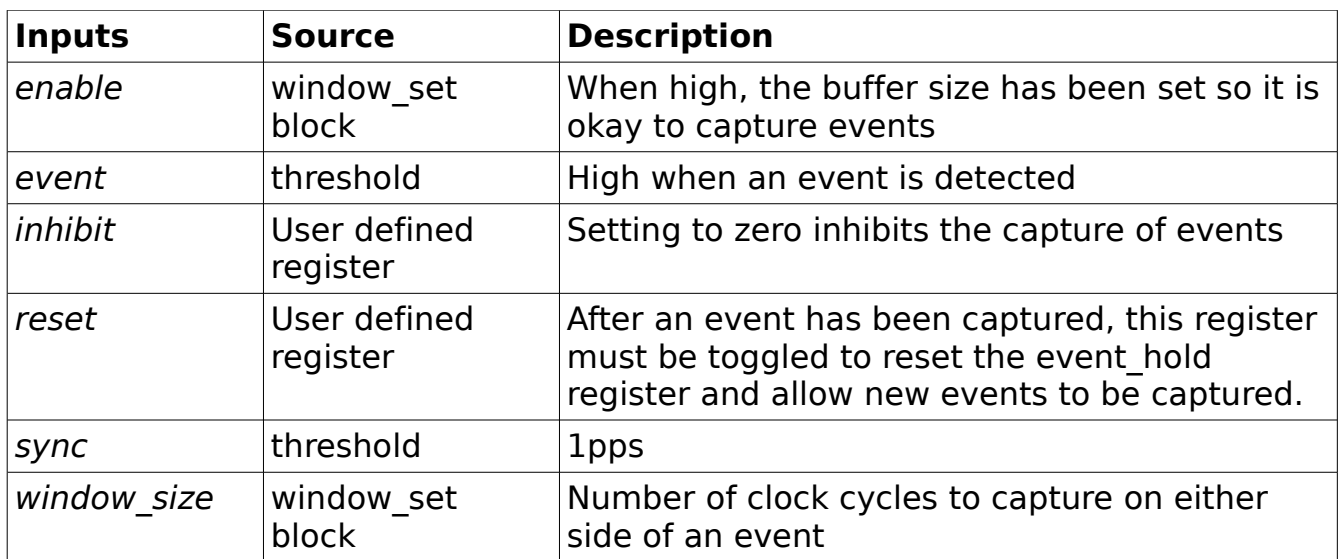

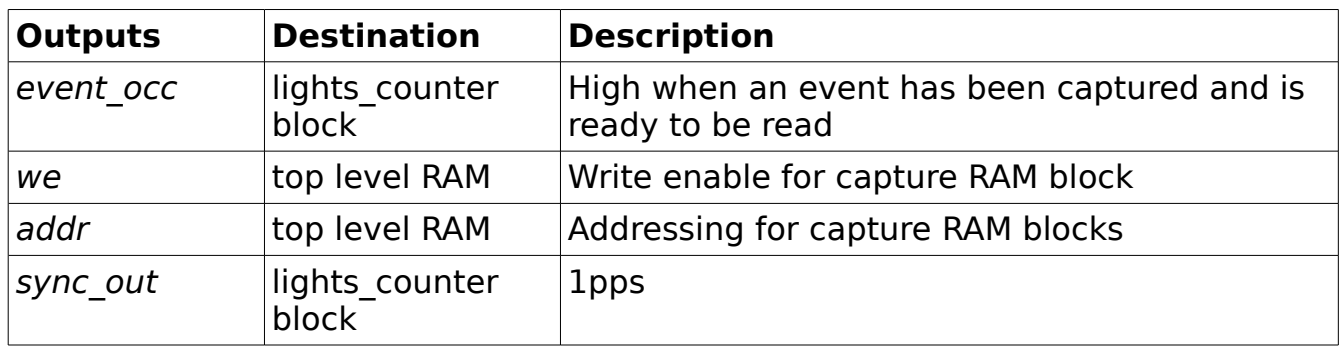

# **Lights Counter**

This block latches counter values when an event occurs and when a sync pulse arrives. It also counts the number of events that have been recorded and provides visual verification in the form of an LED.

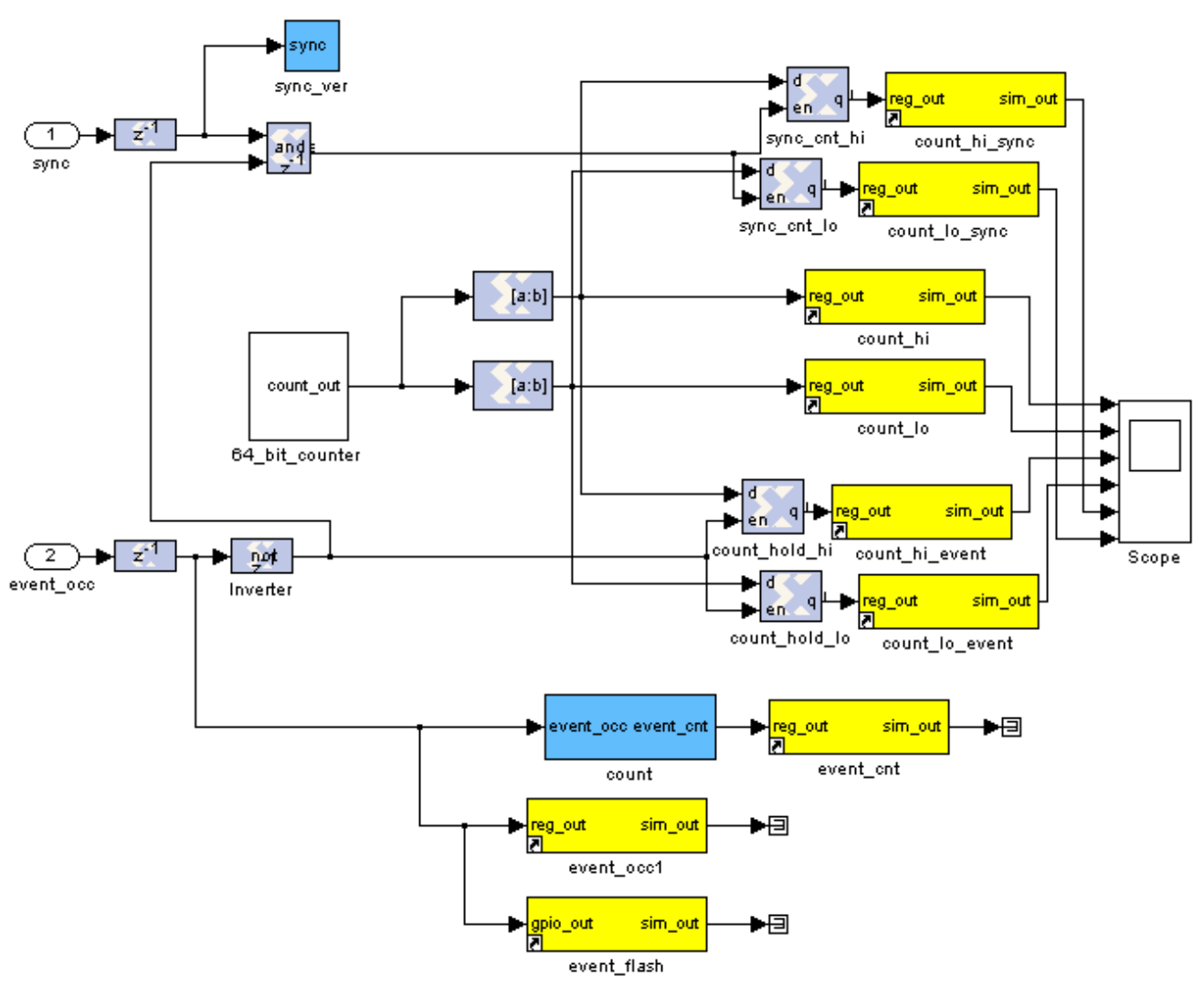

Illustration 13: Lights Counter Block Diagram

### **Description**

This block latches counter values when an event occurs and when a sync pulse arrives. It also counts the number of events that have been recorded and provides visual verification in the form of an LED.

# Inputs

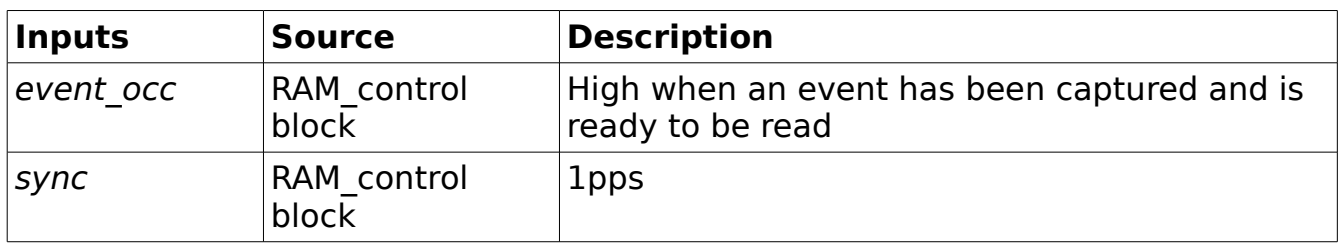

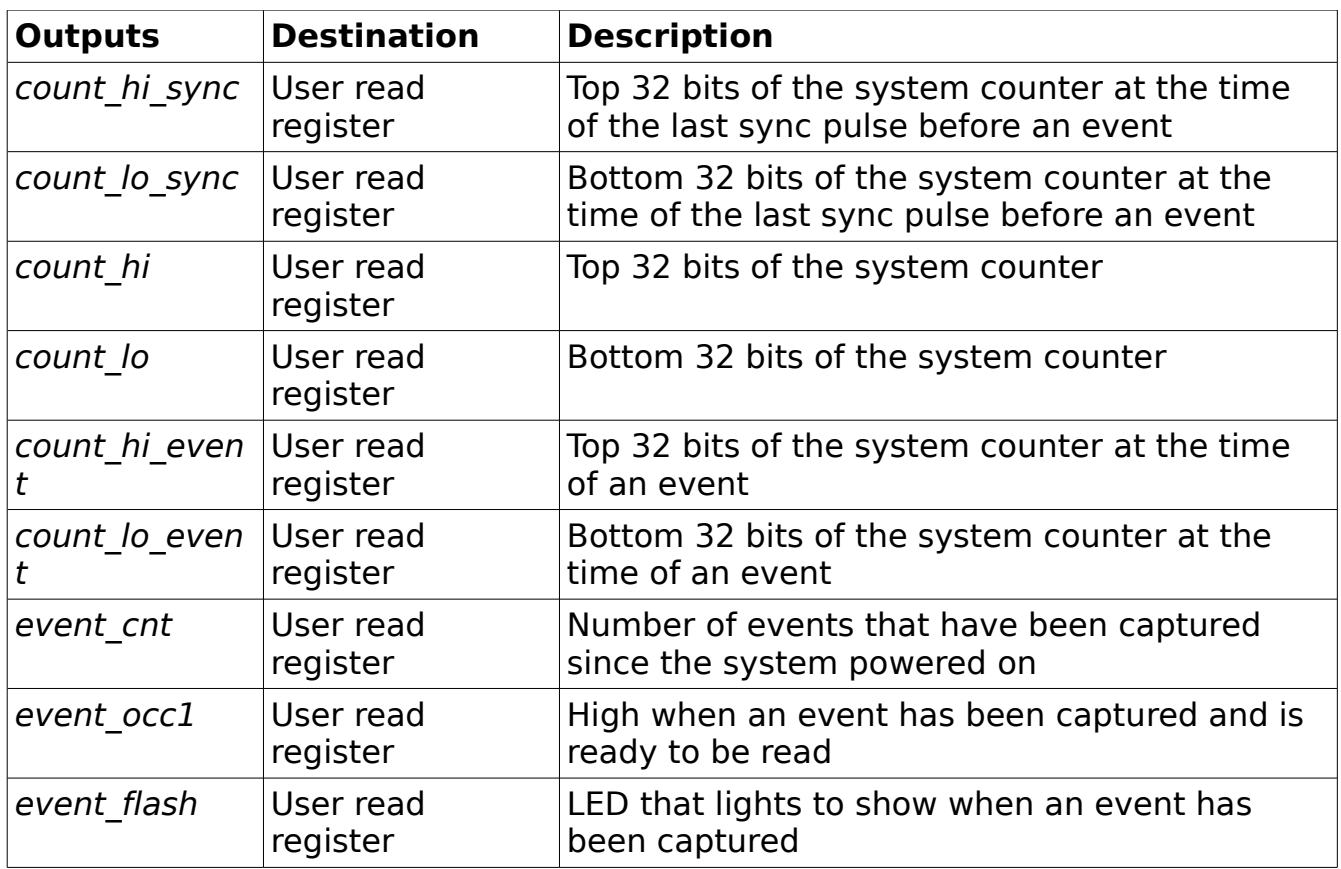

## **References**

[1] Chapman, Ken. "Digitally Removing a DC offset." Xilinx TechXclusives. [http://www.xilinx.com/xlnx/xweb/xil\\_tx\\_display.jsp?iLanguageID=1&category=&sG](http://www.xilinx.com/xlnx/xweb/xil_tx_display.jsp?iLanguageID=1&category=&sGlobalNavPick=&sSecondaryNavPick=&multPartNum=1&sTechX_ID=kc_dig_offset) [lobalNavPick=&sSecondaryNavPick=&multPartNum=1&sTechX\\_ID=kc\\_dig\\_offset](http://www.xilinx.com/xlnx/xweb/xil_tx_display.jsp?iLanguageID=1&category=&sGlobalNavPick=&sSecondaryNavPick=&multPartNum=1&sTechX_ID=kc_dig_offset)

Cicada Note Series <https://wikio.nrao.edu/bin/view/CICADA/CicadaNotes>